# **Truc et Astuce Windows**

### **1. Réduisez toutes les fenêtres sauf la fenêtre active**

Peu de personnes le savent, mais Windows offre de nombreuses possibilités quant à la gestion de l'affichage des fenêtres. Il est possible, par exemple, de réduire toutes les fenêtres ouvertes à l'exception de la fenêtre active, d'une manière assez singulière.

Maintenez le clic sur la barre de titre de la fenêtre que vous souhaitez conserver, et secouezla. Toutes les autres fenêtres devraient automatiquement être réduites dans la barre des tâches.

## **2. Utilisez les gestes du trackpad pour les utilisateurs de pc portable/tablette**

Les utilisateurs de Mac ont l'habitude d'utiliser de gestes sur leur trackpad pour réaliser certaines manipulations (zoomer, faire pivoter du contenu, etc.), ou afficher certains éléments du système (bureau, fenêtres ouvertes, etc.).

La même chose est également possible sur Windows :

- Pincer deux doigts sur le trackpad pour réaliser un zoom avant/arrière sur le contenu
- Faire glisser deux doigts pour faire défiler le contenu des pages.
- Faire glisser trois doigts vers le haut pour afficher toutes les fenêtres
- Faire glisser trois doigts vers la droite ou la gauche pour passer d'une application à l'autre (comme avec le raccourci Alt+Tabulation)
- Faire glisser trois doigts vers le bas pour afficher le bureau
- Taper à trois doigts pour afficher le moteur de recherche de Windows
- Taper à quatre doigts pour ouvrir la zone de notifications.

### **3. Redimensionnez automatiquement vos fenêtres sur la moitié de l'écran**

Vous pouvez afficher côte à côte deux fenêtres sur chaque moitié de l'écran très facilement. Cliquez sur la barre supérieure d'une fenêtre, et amenez le pointeur de la souris vers le bord droit ou gauche de l'écran. La fenêtre devrait automatiquement se coller du côté de l'écran où vous l'avez amenée et se redimensionner pour occuper la moitié de l'affichage. Il ne vous reste ensuite qu'à sélectionner la deuxième fenêtre que vous souhaitez conserver active pour qu'elle vienne se caser dans l'espace restant.

### **4. Pour augmenter la taille de la police**

- Affichage >  $\mathcal{E}$ Trier par Actualiser Coller Coller le raccourci  $\rightarrow$ Nouveau Paramètres d'affichage E. Personnaliser
- a. Clique gauche de la souris et Choisir paramètre d'affichage

b. Dans Mise à l'échelle choisir 125 %

#### Paramètres Windows HD Color

# Mise à l'échelle et disposition

Modifier la taille du texte, des applications et d'autres éléments

100% (recommandé)

125%

Résolution de l'écran

### **5. Disposition double écran**

Réorganiser vos affichages

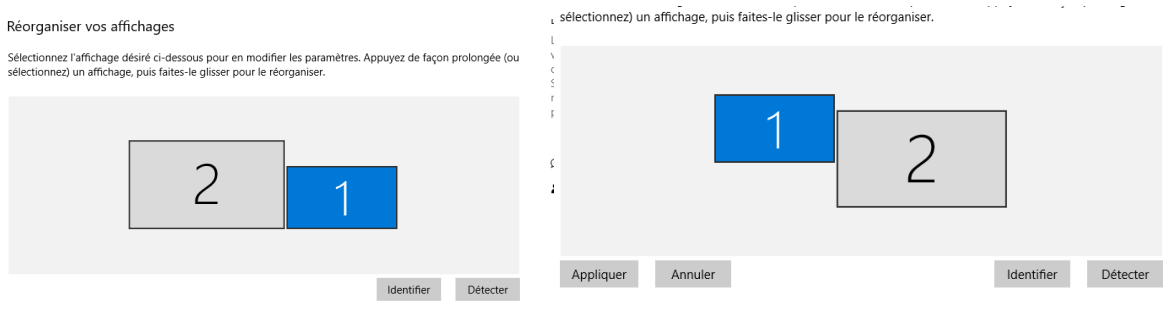

Vous pouvez déplacer l'écran 1 et 2 en fonction de l'emplacement de vos écrans.

### **6. Gérer l'alimentation et mise en Veille**

Dans paramètre, Système, sélectionner alimentation et mise en veille dans le menu latéral gauche.

Choisir le temps voulu avant que l'action se mette en place. Pour une utilisation d'anydesk, il est recommandé de mettre Jamais mais en temps normal, il est suggéré de mettre une durée courte.

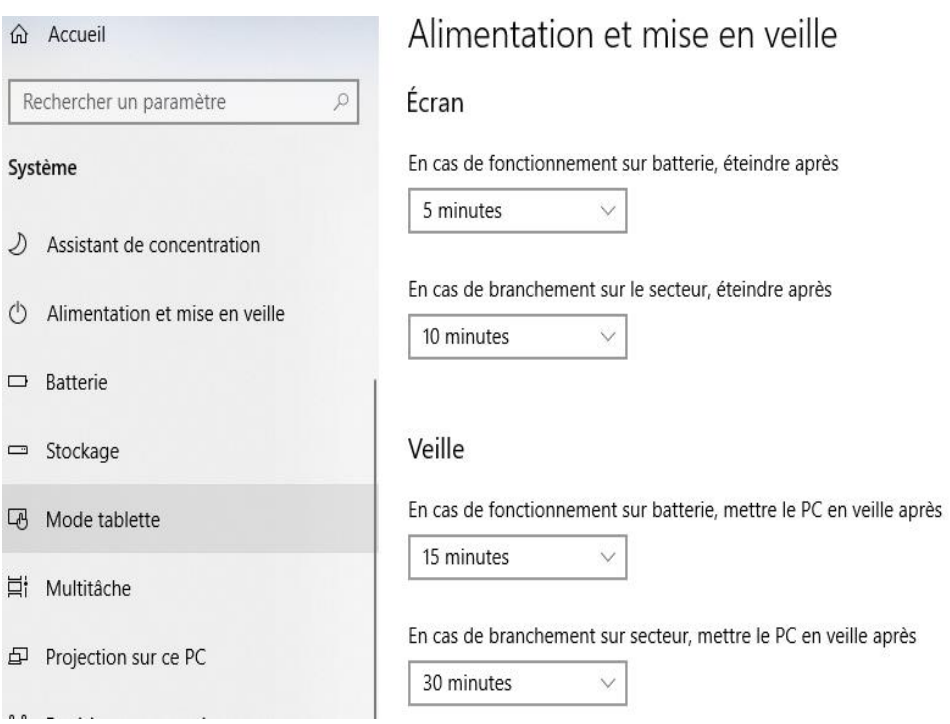

### **7. Changement de l'image d'arrière-plan**

c. Clique gauche de la souris et sélectionner personnaliser

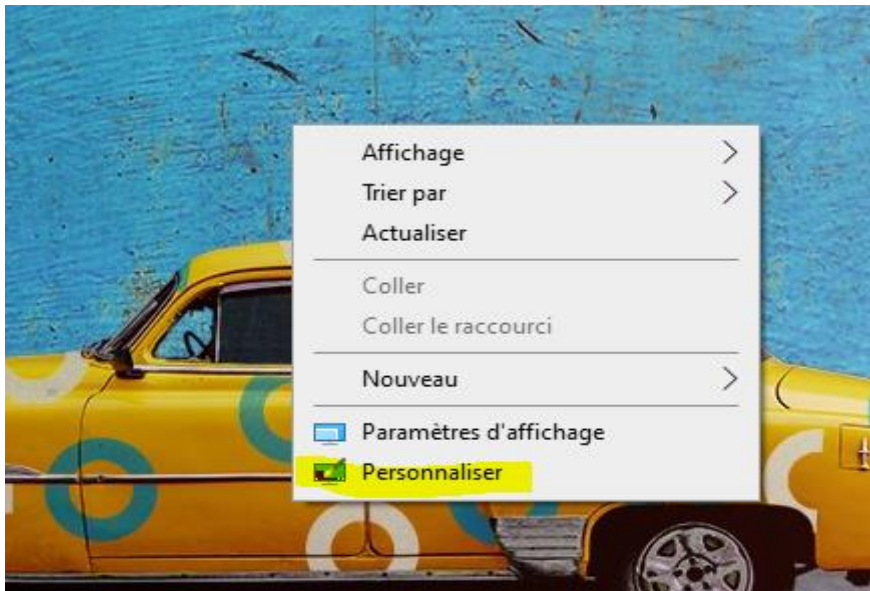

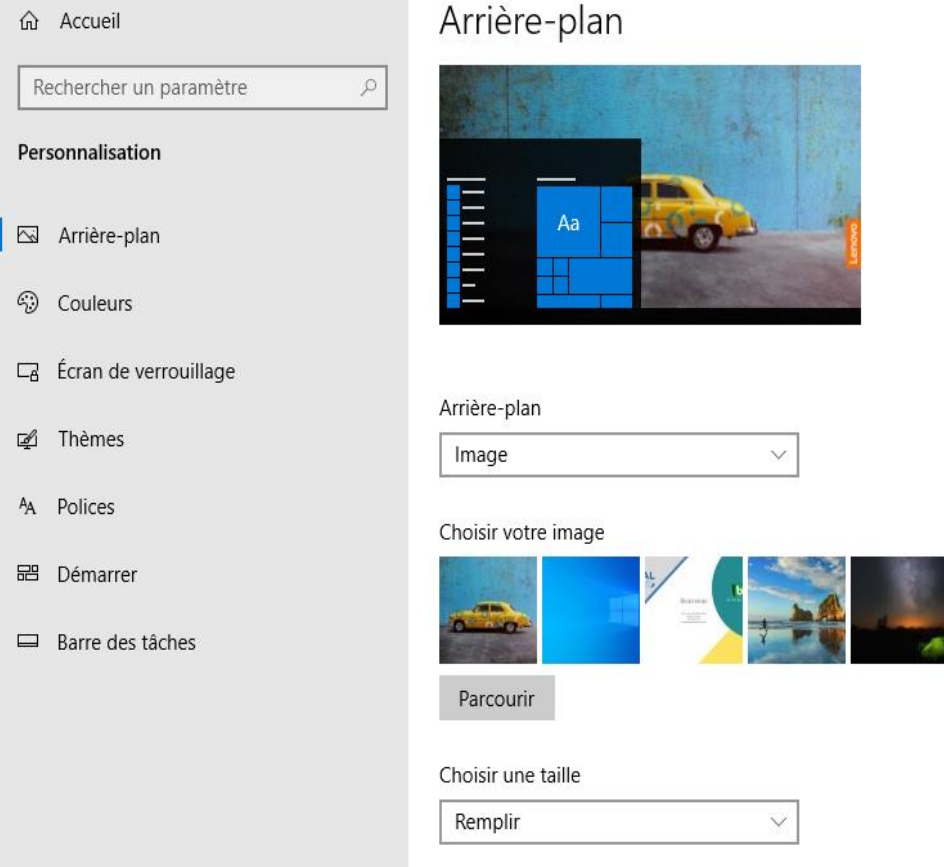

**Arrière-plan** : permet de changer l'image d'arrière-plan ainsi que sa disposition **Couleur :** permet de modifier les couleurs des menus et autre de Windows

**Ecran de verrouillage :** permet de configurer l'écran de verrouillage, quand votre pc est en veille par exemple. Dans cette partie vous pouvez configurer **l'écran de veille** afin de choisir l'affichage de l'écran quand celui-ci est en veille. Par exemple, mettre des photos qui défilent….

### **8. Raccourci Clavier**

Les raccourcis claviers sont un gain de temps, et vous facilite la vie si vous utilisez un ordinateur portable qui a une souris moins pratique que celle d'un pc fixe. Évidemment il est difficile de tous les retenir mais en sélectionnant quelques-uns cela va vite devenir une habitude et vous pourrez élargir petit à petit le nombre de raccourci que vous allez utiliser.

- **Ctrl+C** : copier
- **Ctrl+X** : couper
- **Ctrl+V** : coller
- **Ctrl+Z** : annuler
- **Ctrl+Y** : rétablir
- **Ctrl+A** : tout sélectionner
- **Ctrl+P** : imprimer
- **Windows + +** : permet d'augmenter la taille d'affichage
- **Windows +**  : permet de réduire la taille d'affichage
- **F1** : afficher l'aide
- **Ctrl+S** : Enregistrer
- **Ctrl+Alt+Suppr** : pour ouvrir le gestionnaire de tâche ou verrouiller l'ordinateur
- **Windows ou Ctrl+Echap** : ouvrir le menu démarrer/basculer sur le bureau (Windows 8)
- **Ctrl+Roulette de la souris** : pour zoomer/dé-zoomer.
- **Windows+P** : pour changer le mode d'affichage (pratique avec un rétroprojecteur) : déconnecter le rétroprojecteur, dupliquer, étendre, ou rétroprojecteur uniquement.
- **Windows+F** : pour lancer une recherche rapide sur un ordinateur
- **Windows+Maj+Clic** : pour lancer une nouvel instance d'un programme. Exemple : cliquez sur l'icône Microsoft Word de votre barre de tâche pour ouvrir un nouveau document.
- **Windows+L** : un raccourci clavier pour verrouiller son ordinateur.
- **Ctrl+Flèche gauche/droite** : pour placer le curseur au début du mot ou du prochain mot.
- **Shift+Flèche gauche/droite** : pour sélectionner du texte.
- **Ctrl+Shift+Flèche gauche/droite** : pour sélectionner un mot entier.
- **Ctrl+Backspace** : pour supprimer un mot entier.
- **Ctrl+F4** : pour fermer une fenêtre. Ou un ordinateur, si aucune fenêtre n'est ouverte.
- **Windows+E** : un raccourci clavier pour afficher le poste de travail.
- **Maj à l'insertion d'un CD** : ce raccourci permet d'empêcher la lecture automatique.
- **Ctrl+Windows+F** : pour rechercher un ordinateur sur un réseau.
- **Echap pendant un processus** : pour annuler le processus en cours (transfert, copie…).
- **Ctrl+Maj+Clic** : pour ouvrir un programme en tant qu'administrateur.
- **Alt+Tab** : passer d'une fenêtre à l'autre. Maintenez la touche Alt enfoncée et appuyez une ou plusieurs fois sur la touche Tab pour accéder à la fenêtre de votre choix.
- **Alt+Shift+Tab** : passer d'une fenêtre à l'autre (dans l'ordre inverse). Cette fois-ci, vous devez maintenir les touches Alt et Shift, et appuyer sur la touche Tab une ou plusieurs fois.
- **Windows+Tab** : même principe qu'Alt+Tab, mais sous une forme plus visuelle. Fonctionne depuis Windows 7 lorsque la fonctionnalité Aero est supportée.
- **Windows+D** : masquer toutes les fenêtres. Pratique pour afficher brièvement le bureau. Il suffit d'appuyer à nouveau sur les touches Windows+D pour récupérer les fenêtres.
- **Windows+Flèche vers le bas** : si la fenêtre occupe tout l'écran (fenêtre agrandie), elle retrouve une taille classique. Une deuxième clique sur Windows+Flèche vers le bas minimise la fenêtre.
- **Windows+Flèche vers le haut** : une raccourci clavier pour agrandir la fenêtre active.
- **Windows+Flèche vers la gauche** : pour placer la fenêtre sur la moitié gauche de l'écran.
- **Windows+Flèche vers la droite** : pour placer la fenêtre sur la moitié droite de l'écran.
- **Windows+Shift+Flèche droite ou gauche** : permet de déplacer une fenêtre d'un écran à l'autre. Ce raccourci clavier ne fonctionne que si vous utilisez plusieurs écrans.
- **Ctrl+N** : ouvrir une nouvelle fenêtre ou nouveau document
- **F5 ou Ctrl+R** : actualiser la fenêtre active.
- **Ctrl+Maj+Echap** : affiche le gestionnaire de tâches, qui permet de fermer une application, afficher les processus ou les performances de votre PC en temps-réel.
- **Ctrl+clic** : pour sélectionner plusieurs éléments (des fichiers ou des dossiers par exemple).
- **Shift+clic** : pour sélectionner tous les éléments compris entre le premier et le second clic. Fonctionne avec du texte, des fichiers et des dossiers, et peut être combiné avec Ctrl+clic.
- **Maj (5 fois)** : pour désactiver les touches rémanentes (ou les activer).
- **Alt+Maj** : pour repasser le clavier en Français, si par mégarde votre clavier est passé en anglais. Ce raccourci ne fonctionne qu'avec la touche Alt gauche, et si plusieurs langues sont activées.
- **Maj+Suppr** : pour supprimer définitivement un fichier ou un dossier
- **Windows+Q** : accès rapide pour la zone de recherche windows.
- **Windows+Shift+Flèche droite ou gauche** : permet de déplacer une fenêtre d'un écran à l'autre. Ce raccourci clavier ne fonctionne que si vous utilisez plusieurs écrans.
- **Windows + A** : Ouvrir le centre de notifications
- **Windows + C** : Ouvrir Cortana
- **Windows + MAJ + D** : Afficher/masquer la date et l'heure sur le Bureau
- **Windows + G** : Ouvrir : la barre de jeux lorsqu'un jeu est ouvert
- **Windows + H** : Ouvrir : la fenêtre de partage
- **Windows + I** : Ouvrir les paramètres
- **Windows + J** : Lorsqu'un conseil Windows s'affiche, met le focus dessus
- **Windows + K** : Ouvrir l'action rapide Connecter
- **Windows + S** : Lancer l'outil recherche
- **Windows + V** : Ouvrir le presse-papiers
- **Windows + Z** : Afficher les commandes disponibles dans une application en mode Plein écran
- **Windows + Virgule** : Afficher temporairement le bureau en transparence
- **Windows + Flèches :** Permet d'afficher la fenêtre à gauche, à droite, la minimiser ou mettre en plein écran
- **Windows + Imprimé Ecran** : Faire une capture et l'enregistrer dans le dossier capture d'écran
- **Windows + MAJ + S :** Prendre une capture d'écran
- **Windows + MAJ + V :** Parcourir les notifications
- **Windows + MAJ + Flèche :** Étirer la fenêtre vers le haut ou la réduire en bas de l'écran
- **Windows + Chiffre :** Ouvrir l'application épinglée dans la barre des taches avec le chiffre correspondant à sa position
- **Windows + CTRL + D** : Ajouter un bureau virtuel
- **Windows + CTRL + Q :** Ouvrir l'Assistance rapide
- **Windows + CTRL + Flèches gauche ou droite** : Basculer entre les bureaux virtuels
- **Windows + TAB** : Ouvrir l'affichage des tâches
- **CTRL + Alt + TAB :** Voir les applications ouvertes